*www.lg.com* \*MBM64557354\* *P/No: MBM64557354 (1702-REV01)*

- *this case, make changes in Group to improve the connection.* **•** Depending on the network's environment, the wireless connection may be weak or unstable.
- In this case, press the **SETTINGS** button on the remote control and change the channel *settings in WIRELESS* → *SCREEN SHARE* → *Channel* → *Manual.* - *Using the 5.0 GHz band is recommended. (Only 5.0 GHz Supported model)*

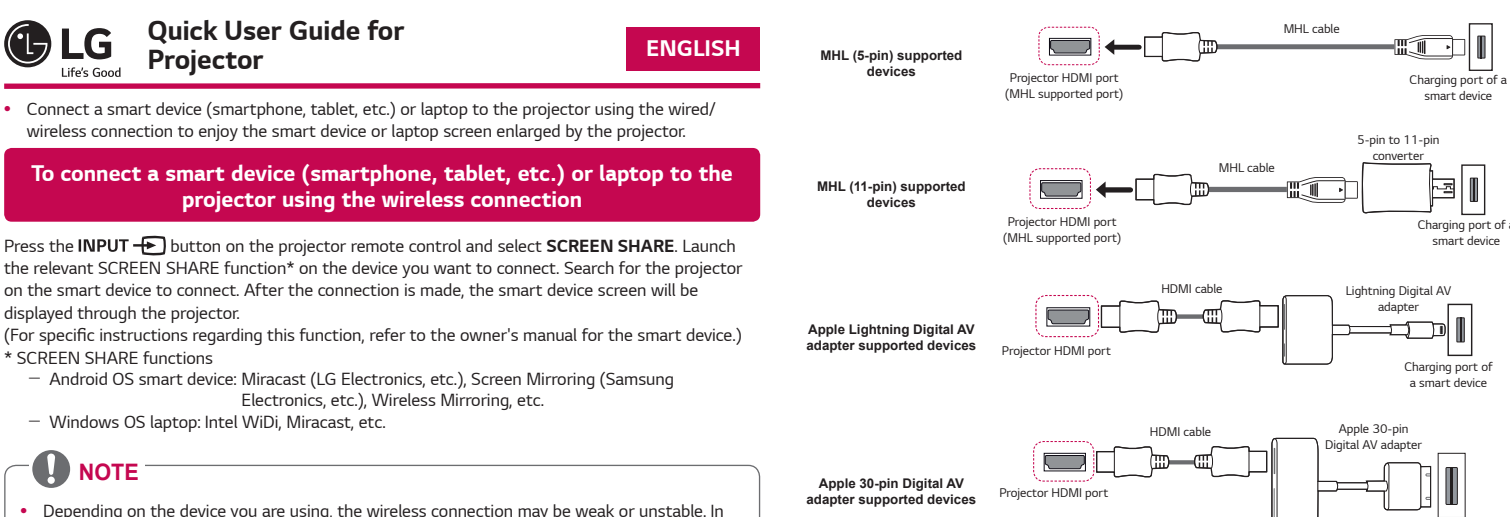

# *To connect a smart device (smartphone, tablet, etc.) to the projector using the wired connection*

*Connect a smart device to the projector using a cable\* and set the external input of the projector to HDMI. The smart device screen will then be displayed through the projector.* For model-specific instructions regarding use of the wired connection, please check with the smart *device manufacturer.* 

- **A** NOTE
- *The Bluetooth function is to connect the product to Bluetooth speakers*   $\Box$ *or Bluetooth headset. You cannot connect the product to a mobile phone through the Bluetooth function.*

*Supported smart devices may change depending on the circumstances of each manufacturer. \* Examples of how to connect a cable to different smart devices (cable purchased separately).*

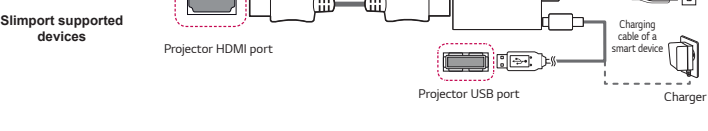

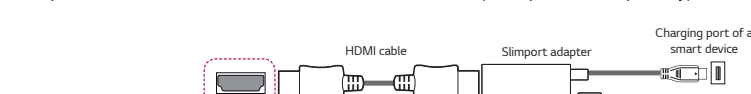

4 Select the device you want to connect to after the search is completed, and then the Blue *audio device will be connected and added to List of registered devices automatically.*

*Charging port of a smart device Charging port of a smart device Charging port of a smart device* 

#### *\* The picture may look different from the actual product.*

### *To Connect a Bluetooth Audio Device (Speaker/Headset)*

*The Bluetooth feature of the projector searches for nearby Bluetooth audio devices and enables you to connect your desired Bluetooth device and your projector wirelessly, so you can hear the audio from your projector via your desired Bluetooth audio device. The following is how to connect a Bluetooth audio device:*

*\* The menus in the images may differ in the actual product.*

# **Search Device**

- 1 Press the SETTINGS button on your remote control and set AUDIO → Sound Out → *Bluetooth*.
- 2 *Set your desired Bluetooth audio device to Pairing mode. (For information on how to set up the Pairing mode, see the manual of your Bluetooth audio*
- *device.)* 3 *Select the Search Device option to search for a device to connect to. (The total search time is about 15 seconds. When your desired device appears in the list, you can stop the search by selecting Stop searching. The time it takes to connect to a device may vary according to the signal strength and the number of devices.)*
- 3 Sélectionnez l'option *Rechercher un périphérique* pour rechercher le périphérique à connecter. (Le temps de recherche total est d'environ 15 secondes. Lorsque le périphérique de votre choix apparaît dans la liste, vous pouvez arrêter la recherche en sélectionnant *Arrêt de la recherche. Le temps*  nécessaire pour que la connexion au périphérique soit établie peut varier en fonction de la force du signal et du nombre de périphériques.)

- 1 Appuyez sur la touche **SETTINGS** de votre télécommande et réglez **AUDIO** → **Sortie son** → *Bluetooth.*
- 2 Réglez le périphérique audio Bluetooth de votre choix sur le mode d'association. (Pour plus d'informations sur la manière de configurer le mode d'association, reportez-vous au manuel de votre périphérique audio Bluetooth.)

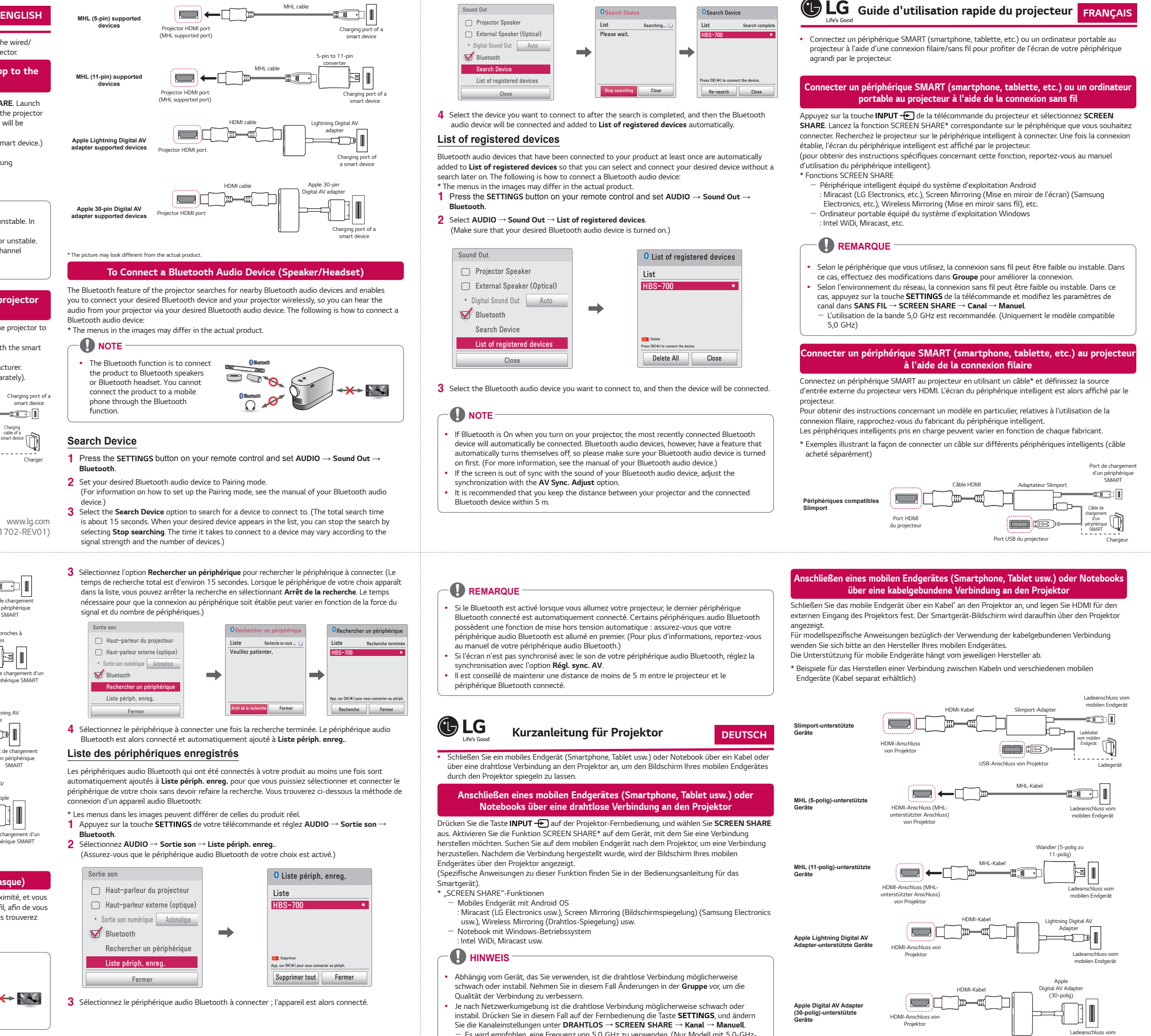

\* Die Abbildungen können vom eigentlichen Produkt abweiche

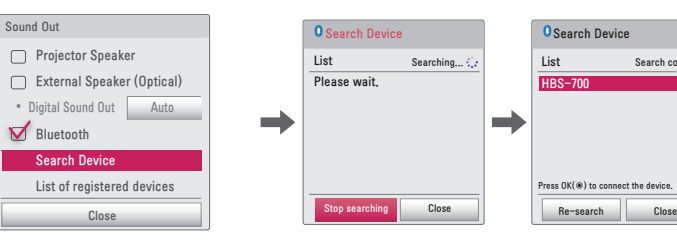

# **List of registered devices**

*Bluetooth audio devices that have been connected to your product at least once are automatically added to List of registered devices so that you can select and connect your desired device without a search later on. The following is how to connect a Bluetooth audio device: \* The menus in the images may differ in the actual product.*

- 1 Press the SETTINGS button on your remote control and set AUDIO → Sound Out -
- *Bluetooth*.
- 2 *Select AUDIO* → *Sound Out* → *List of registered devices. (Make sure that your desired Bluetooth audio device is turned on.)*
- Sound Out **Definition of the Contract of Contract of Contract of Contract of Contract of Contract of Contract of Contract of Contract of Contract of Contract of Contract of Contract of Contract of Contract of Contract of C** Projector Speaker List External Speaker (Optical)  $HS-7$ • Digital Sound Out Auto  $\overline{\phantom{a}}$ Bluetooth Search Device List of registered devices Delete Press OK( $\circledast$ ) to connect the device. Delete All Close Close
- 3 Select the Bluetooth audio device you want to connect to, and then the device will be conr

# **A** NOTE

NK.

- *If Bluetooth is On when you turn on your projector, the most recently connected Bluetooth device will automatically be connected. Bluetooth audio devices, however, have a feature that automatically turns themselves off, so please make sure your Bluetooth audio device is turned on first. (For more information, see the manual of your Bluetooth audio device.)*
- *If the screen is out of sync with the sound of your Bluetooth audio device, adjust the*
- *synchronization with the AV Sync. Adjust option.*
- *It is recommended that you keep the distance between your projector and the connected Bluetooth device within 5 m.*

# *REMARQUE*

4 Sélectionnez le périphérique à connecter une fois la recherche terminée. Le périphérique audio Bluetooth est alors connecté et automatiquement ajouté à *Liste périph. enreg..*

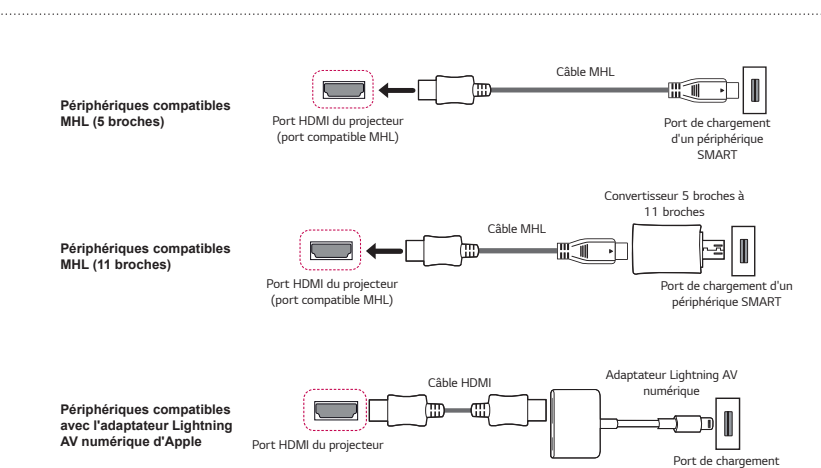

# GLG *Kurzanleitung für Projektor*

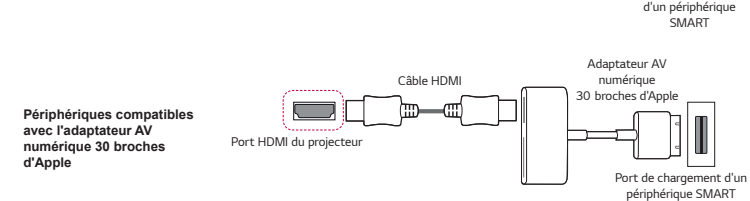

- DEUT
- **Schließen Sie ein mobiles Endgerät (Smartphone, Tablet usw.) oder Notebook über ein Kab** *über eine drahtlose Verbindung an den Projektor an, um den Bildschirm Ihres mobilen Endgerätes durch den Projektor spiegeln zu lassen.*

### \* L'aspect réel du produit peut différer de l'illustration.

### *Connexion d'un périphérique audio Bluetooth (haut-parleurs/casque)* La fonction Bluetooth du projecteur recherche les périphériques audio Bluetooth à proximité, et vous permet de connecter le périphérique Bluetooth de votre choix à votre projecteur sans fil, afin de vous permettre d'écouter le son de votre projecteur via le périphérique audio Bluetooth. Vous trouverez

*Drücken Sie die Taste INPUT - auf der Projektor-Fernbedienung, und wählen Sie SCREEN !* aus. Aktivieren Sie die Funktion SCREEN SHARE\* auf dem Gerät, mit dem Sie eine Verbindung *herstellen möchten. Suchen Sie auf dem mobilen Endgerät nach dem Projektor, um eine Verbindung herzustellen. Nachdem die Verbindung hergestellt wurde, wird der Bildschirm Ihres mobilen Endgerätes über den Projektor angezeigt.* 

(Spezifische Anweisungen zu dieser Funktion finden Sie in der Bedienungsanleitung für das *Smartgerät).* \* "SCREEN SHARE"-Funktionen

- Mobiles Endgerät mit Android OS
- : Miracast (LG Electronics usw.), Screen Mirroring (Bildschirmspiegelung) (Samsung Electronics
- usw.), Wireless Mirroring (Drahtlos-Spiegelung) usw. *Notebook mit Windows-Betriebssystem*
- : Intel WiDi, Miracast usw.

# **AD** HINWEIS

ci-dessous la méthode de connexion d'un appareil audio Bluetooth : \* Les menus dans les images peuvent différer de celles du produit réel.

**•** La fonction Bluetooth sert à connecter le produit à des haut-parleurs Bluetooth ou à un casque Bluetooth. *Vous ne pouvez pas connecter le*  produit à un téléphone portable via la *fonction Bluetooth.* 

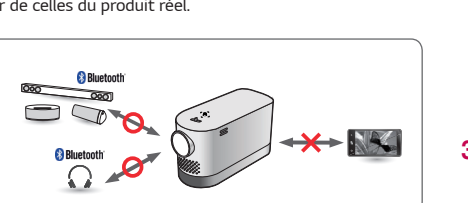

# **REMARQUE**

# **Rech. un périphérique**

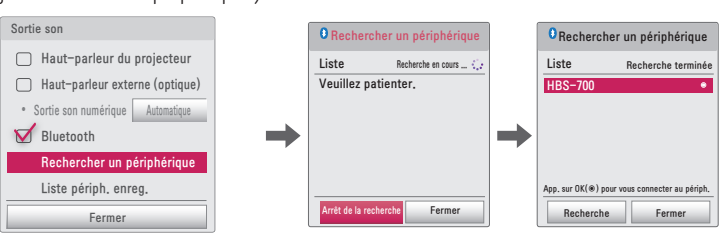

### **Liste des périphériques enregistrés**

Les périphériques audio Bluetooth qui ont été connectés à votre produit au moins une fois sont atiquement ajoutés à **Liste périph. enreg.** pour que vous puissiez sélectionner et connecter le périphérique de votre choix sans devoir refaire la recherche. Vous trouverez ci-dessous la méthode de connexion d'un appareil audio Bluetooth:

### \* Les menus dans les images peuvent différer de celles du produit réel.

1 *Appuyez sur la touche* de votre télécommande et réglez *AUDIO* → *Sortie son* → *Bluetooth.*

### 2 Sélectionnez *AUDIO* → *Sortie son* → *Liste périph. enreg..*

(Assurez-vous que le périphérique audio Bluetooth de votre choix est activé.)

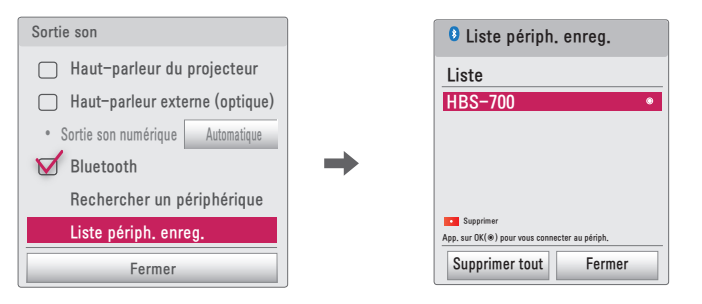

3 Sélectionnez le périphérique audio Bluetooth à connecter ; l'appareil est alors connecté

- Si le Bluetooth est activé lorsque vous allumez votre projecteur, le dernier périphérique Bluetooth connecté est automatiquement connecté. Certains périphériques audio Bluetooth possèdent une fonction de mise hors tension automatique : assurez-vous que votre périphérique audio Bluetooth est allumé en premier. (Pour plus d'informations, reportezau manuel de votre périphérique audio Bluetooth.)
- Si l'écran n'est pas synchronisé avec le son de votre périphérique audio Bluetooth, réglez la
- synchronisation avec l'option *Régl. sync. AV.* **•** Il est conseillé de maintenir une distance de moins de 5 m entre le projecteur et le
- périphérique Bluetooth connecté.

# *Anschließen eines mobilen Endgerätes (Smartphone, Tablet usw.) oder Notebooks über eine drahtlose Verbindung an den Projektor*

- *Abhängig vom Gerät, das Sie verwenden, ist die drahtlose Verbindung möglicherweise schwach oder instabil. Nehmen Sie in diesem Fall Änderungen in der Gruppe vor, um die Qualität der Verbindung zu verbessern.*
- *Je nach Netzwerkumgebung ist die drahtlose Verbindung möglicherweise schwach oder instabil. Drücken Sie in diesem Fall auf der Fernbedienung die Taste SETTINGS, und ändern Sie die Kanaleinstellungen unter DRAHTLOS* → **SCREEN SHARE** → *Kanal* → *Manuell.* - Es wird empfohlen, eine Frequenz von 5,0 GHz zu verwenden. (Nur Modell mit 5,0-GHz-
- *Unterstützung)*

*Ladeanschluss vom mobilen Endgerät*

**•** *Conecte un dispositivo inteligente (smartphone, tablet, etc.) u ordenador portátil al proyector utilizando la conexión por cable/inalámbrica para disfrutar de la pantalla del dispositivo inteligente ampliada con el proyector.*

*Para conectar un dispositivo inteligente (smartphone, tablet, etc.) u ordenador portátil al proyector utilizando la conexión inalámbrica*

*Pulse el botón INPUT del mando a distancia y seleccione SCREEN SHARE. Inicie la función*  SCREEN SHARE\* relevante en el dispositivo que desee conectar. Busque el proyector en el dispositivo *inteligente para conectarlo. Una vez realizada la conexión, la pantalla del dispositivo inteligente se*  mostrará a través del proyector.

(Para obtener instrucciones específi cas sobre esta función, consulte el manual del usuario del *dispositivo inteligente).*

*el fabricante del dispositivo inteligente.* 

4 Seleccione el dispositivo al que desea conectar una vez que la búsqueda se haya completado *y, a continuación, el dispositivo de audio Bluetooth se conectará y se añadirá a Dispositivos registrados automáticamente.*

Salida de sonido **Dispositivos registrados** Altavoces Proyector Lista Alavoz Externo (Óptico)  $HBS-7$ • Sonido Digital Desactivado | Automático  $\mathbf{r}$ Bluetooth Buscar dispositivo Eliminar Dispositivos registrados Pulse OK(ꔉ) para conectar el dispositivo. Borrar todo Cerrar Cerrar

3 Seleccione el dispositivo de audio Bluetooth al que desea conectar y, a continuación, se conectará *el dispositivo.*

- 1 *Drücken Sie die SETTINGS-Taste auf Ihrer Fernbedienung, und wählen Sie dann AUDIO* → *Ton aus* → *Bluetooth.*
- 
- 2 *Versetzen Sie Ihr gewünschtes Bluetooth-Audiogerät in den Pairing-Modus.* (Informationen darüber, wie Sie den Pairing-Modus einrichten, finden Sie im Benutzerhandbuch
- *Ihres Bluetooth-Audiogerätes.)* 3 *Wählen Sie die Option Gerät suchen aus, um das Gerät zu suchen, mit dem Sie eine Verbindung herstellen möchten. (Die gesamte Suchzeit beträgt ungefähr 15 Sekunden. Wenn Ihr gewünschtes Gerät in der Liste erscheint, können Sie die Suche beenden, indem Sie Suche*
- *beenden auswählen. Die Dauer des Verbindungsvorgangs kann je nach Signalstärke und Anzahl der Geräte variieren.)*
- 1 *Drücken Sie die SETTINGS-Taste auf Ihrer Fernbedienung, und wählen Sie dann AUDIO* → *Ton aus* → *Bluetooth.* 2 *Wählen Sie unter AUDIO* → *Ton aus* → *Liste registrierter Geräte aus.*
- *(Stellen Sie sicher, dass das gewünschte Bluetooth-Audiogerät eingeschaltet ist.)*

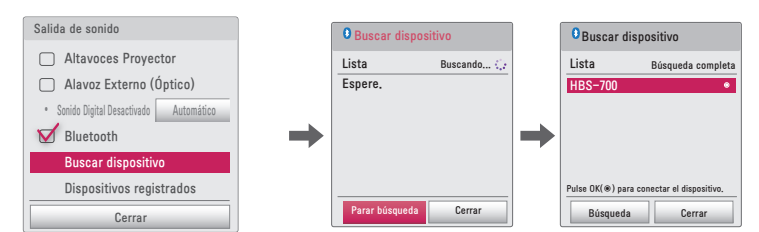

# **Dispositivos registrados**

**A** NOTA

# *Guida rapida dell'utente per il proiettore*

Los dispositivos de audio Bluetooth que se hayan conectado al producto al menos una vez se añaden *automáticamente a Dispositivos registrados* para que pueda seleccionar y conectar el dispositivo que desee sin realizar una búsqueda más tarde. A continuación se describe cómo conectar un *dispositivo de audio Bluetooth:*

- *\* Los menús de las imágenes pueden ser diferentes a los del producto real.*
- 1 *Pulse el botón del mando a distancia y establezca AUDIO* → *Salida de sonido* → *Bluetooth.*
- 2 *Seleccione AUDIO* → *Salida de sonido* → *Dispositivos registrados.* (Asegúrese de que el dispositivo de audio Bluetooth deseado esté encendido).

**•** *Si la conexión Bluetooth está activada al encender el proyector, el último dispositivo Bluetooth conectado se conectará de forma automática. No obstante, los dispositivos de audio*  Bluetooth tienen una función que los apaga automáticamente, por lo que deberá asegurarse de que el dispositivo de audio Bluetooth esté encendido en primer lugar. (Para obtener más *información, consulte el manual del dispositivo de audio Bluetooth).* **•** *Si la pantalla no está sincronizada con el sonido del dispositivo de audio Bluetooth, ajuste la* 

*sincronización con la opción Aj. de Sinc. AV.* **•** *Se recomienda mantener la distancia entre el proyector y el dispositivo Bluetooth conectado a menos de 5 m.*

#### *Verbinden eines Bluetooth-Audiogerätes (Lautsprecher/Headset)*

*Die Bluetooth-Funktion des Projektors sucht nach Bluetooth-Audiogeräten in Ihrer Nähe und ermöglicht es Ihnen, eine drahtlose Verbindung zwischen dem gewünschten Bluetooth-Gerät und Ihrem Projektor herzustellen, damit der Projektor-Ton über das gewünschte Bluetooth-Audiogerät wiedergegeben werden kann. Im Folgenden wird das Verbinden eines Bluetooth-Audiogerätes beschrieben:*

*\* Möglicherweise weichen die Menüs in den Abbildungen vom tatsächlichen Produkt ab.*

# **A** HINWEIS

**•** *Die Bluetooth-Funktion wird zum Verbindungsaufbau des Produkts mit Bluetooth-Lautsprechern oder -Headsets verwendet. Sie können die Bluetooth-Funktion nicht dazu verwenden, das Produkt mit einem Telefon zu verbinden.* 

#### **Gerät suchen**

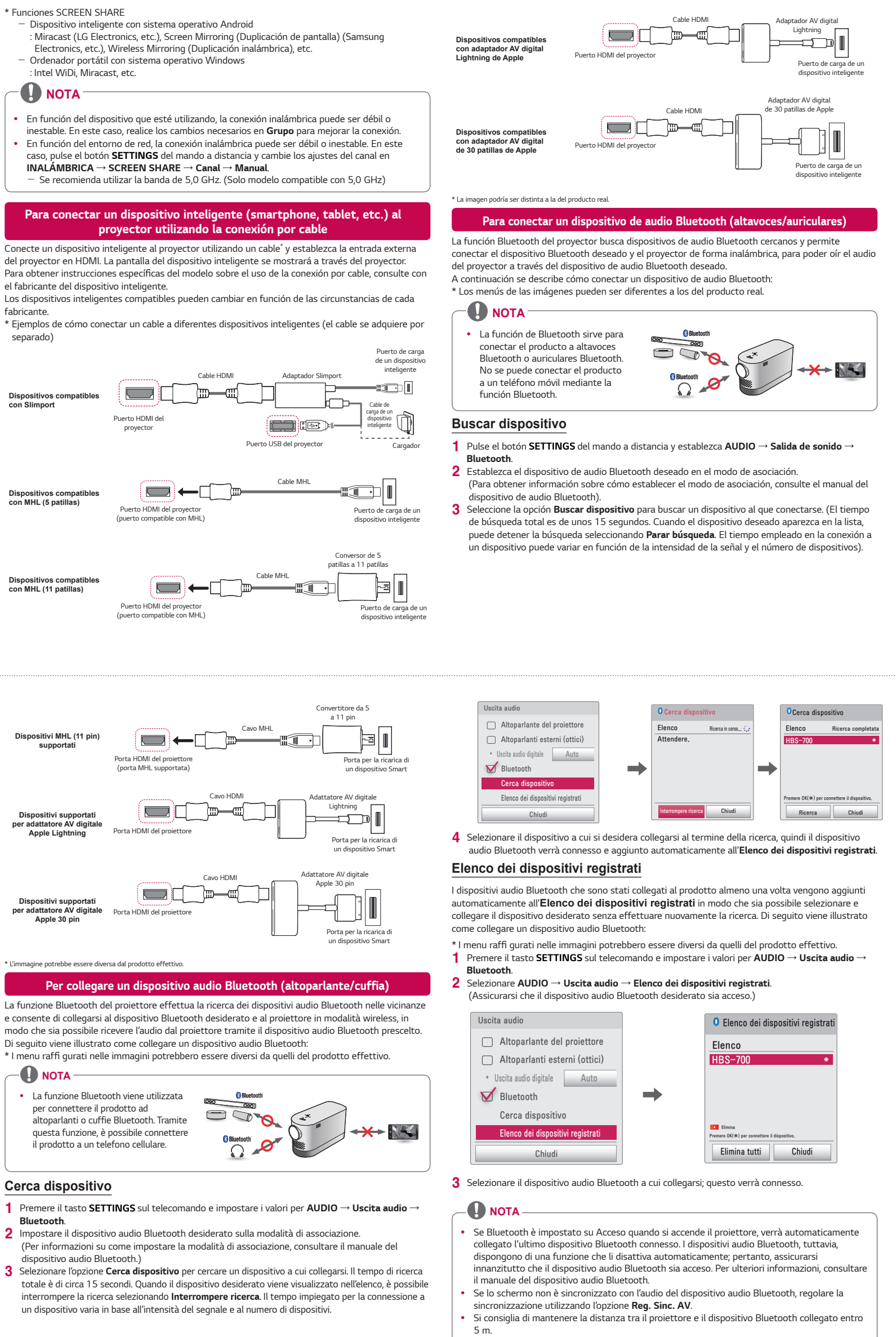

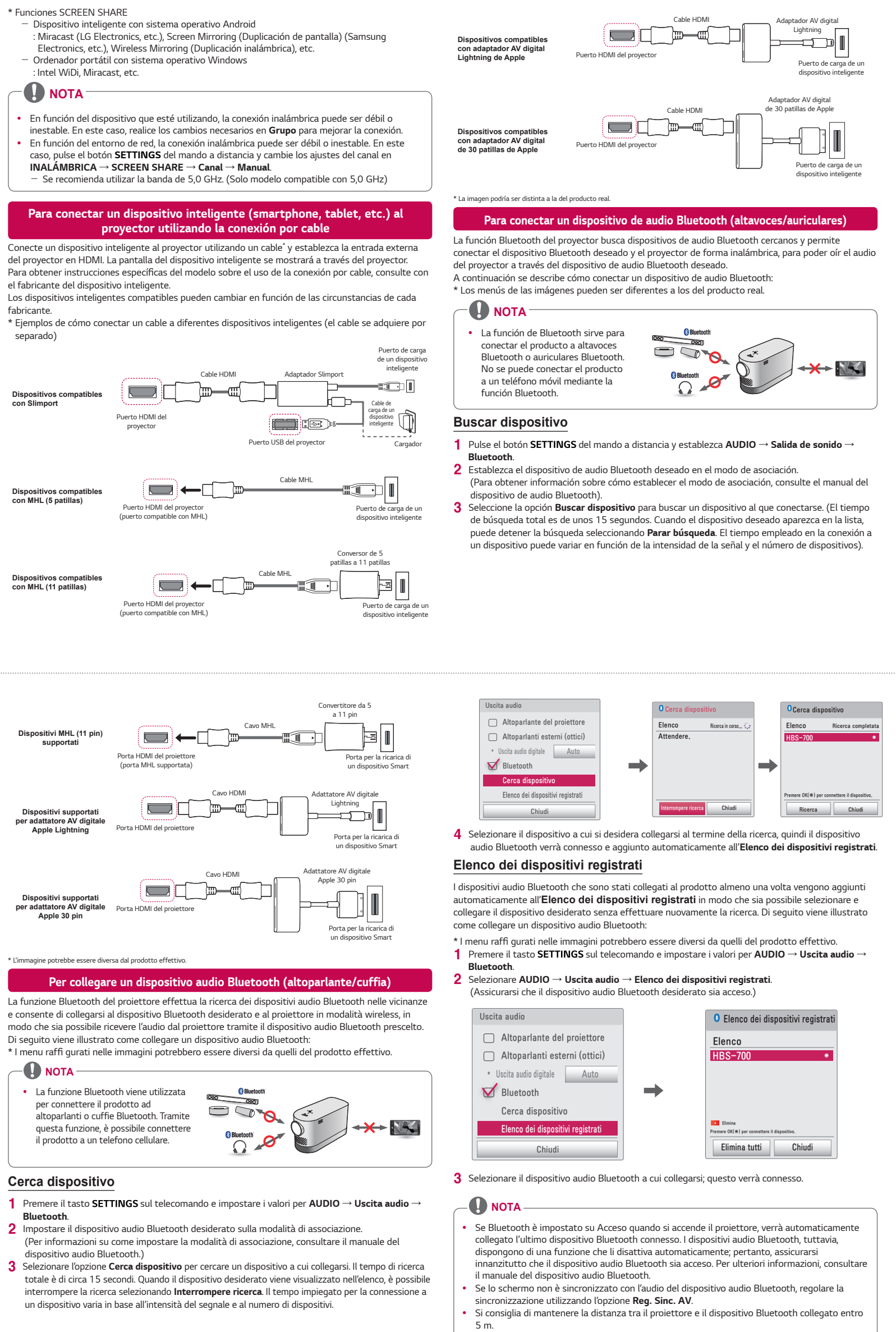

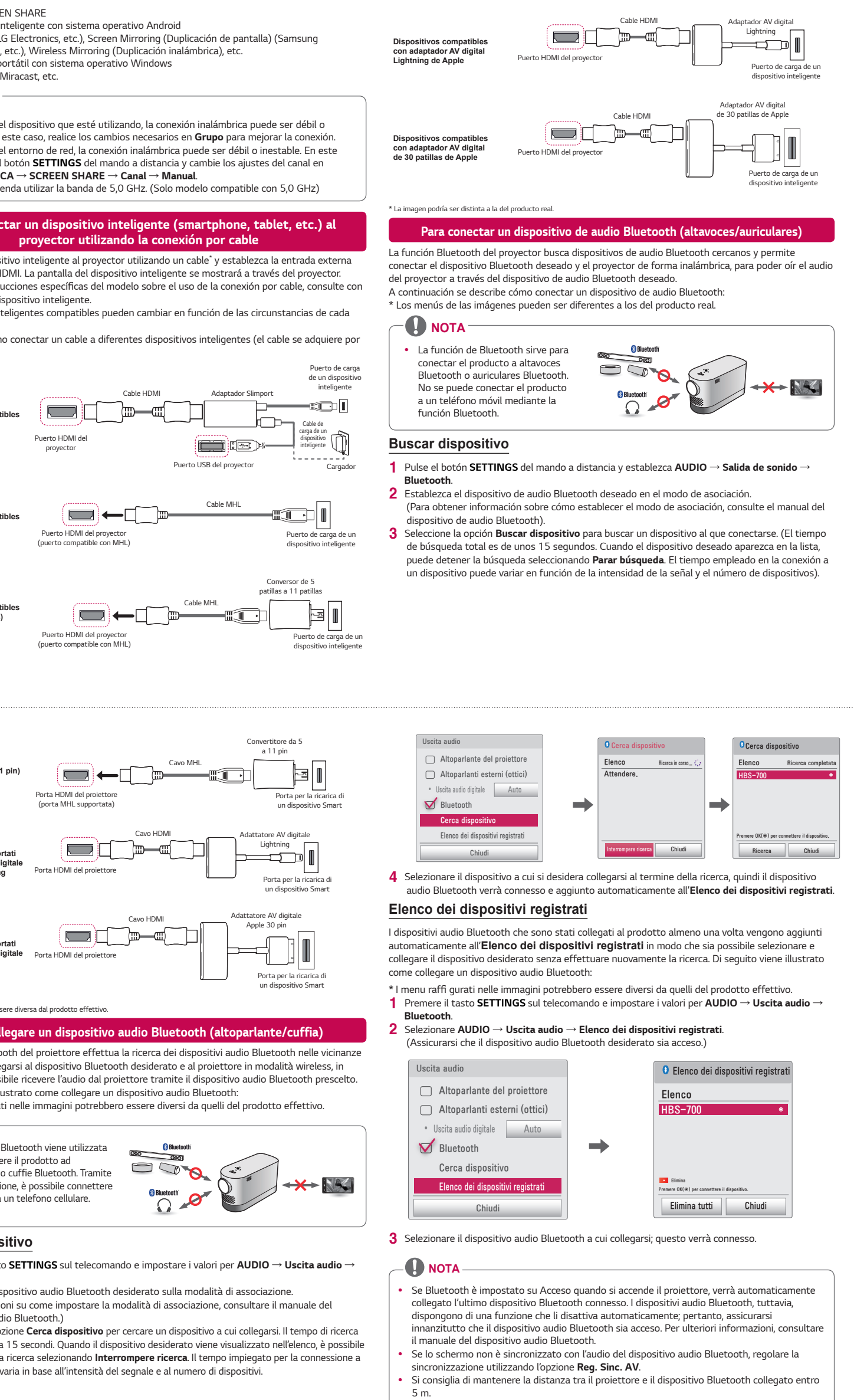

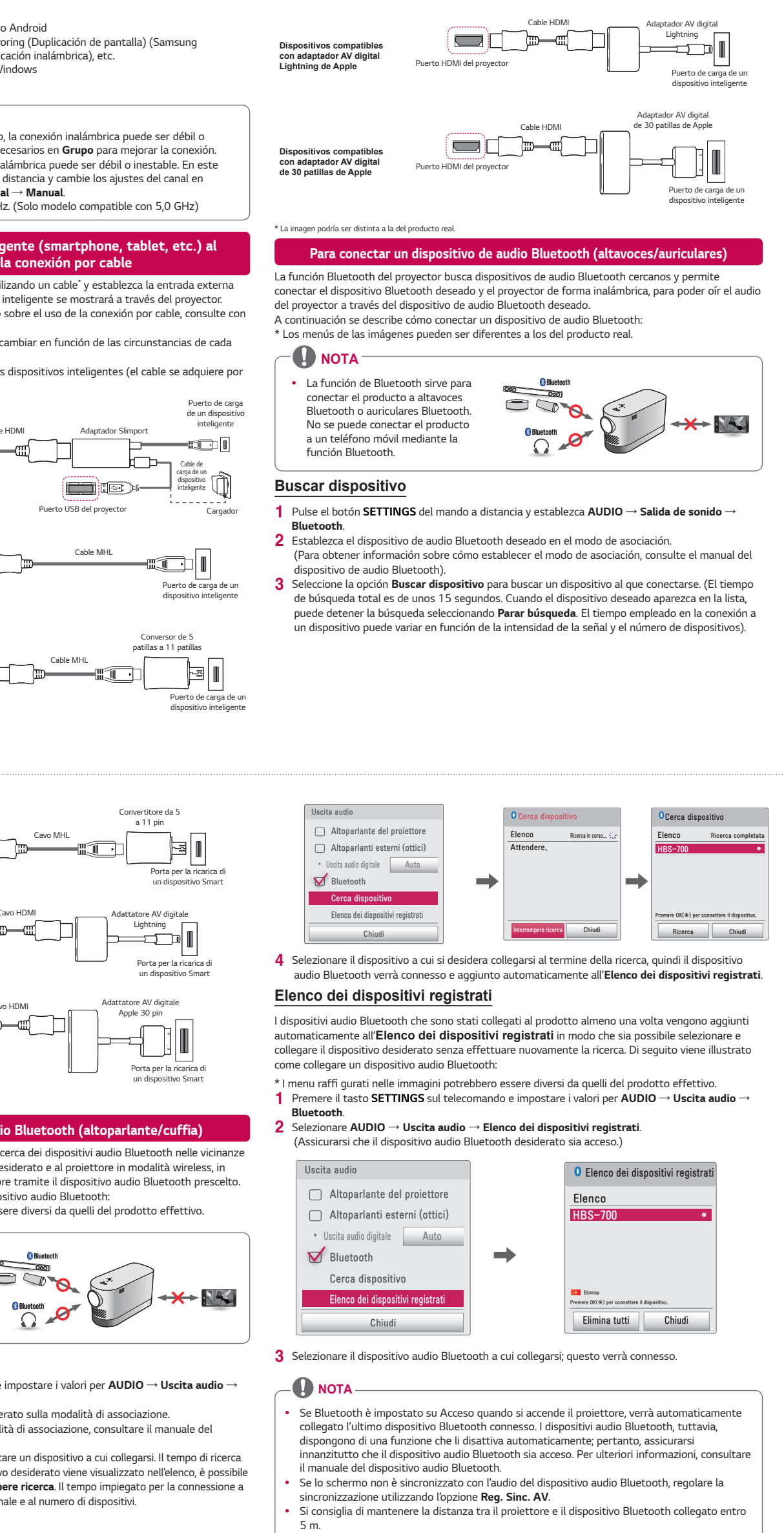

- 
- 
- 

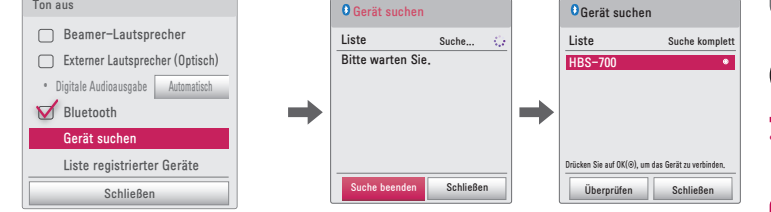

# *Guía rápida de usuario para el proyector ESPAÑOL*

4 *Wählen Sie nach Abschluss der Suche das Gerät aus, mit dem Sie eine Verbindung herstellen möchten. Anschließend wird das Bluetooth-Audiogerät verbunden und automatisch zur Liste registrierter Geräte hinzugefügt.*

# **Liste registrierter Geräte**

*Bluetooth-Audiogeräte, die mindestens einmal mit Ihrem Produkt verbunden wurden, werden automatisch zur Liste registrierter Geräte hinzugefügt, damit Sie Ihr gewünschtes Gerät später ohne Suche auswählen und verbinden können. Im Folgenden wird das Verbinden eines Bluetooth-Audiogerätes beschrieben:*

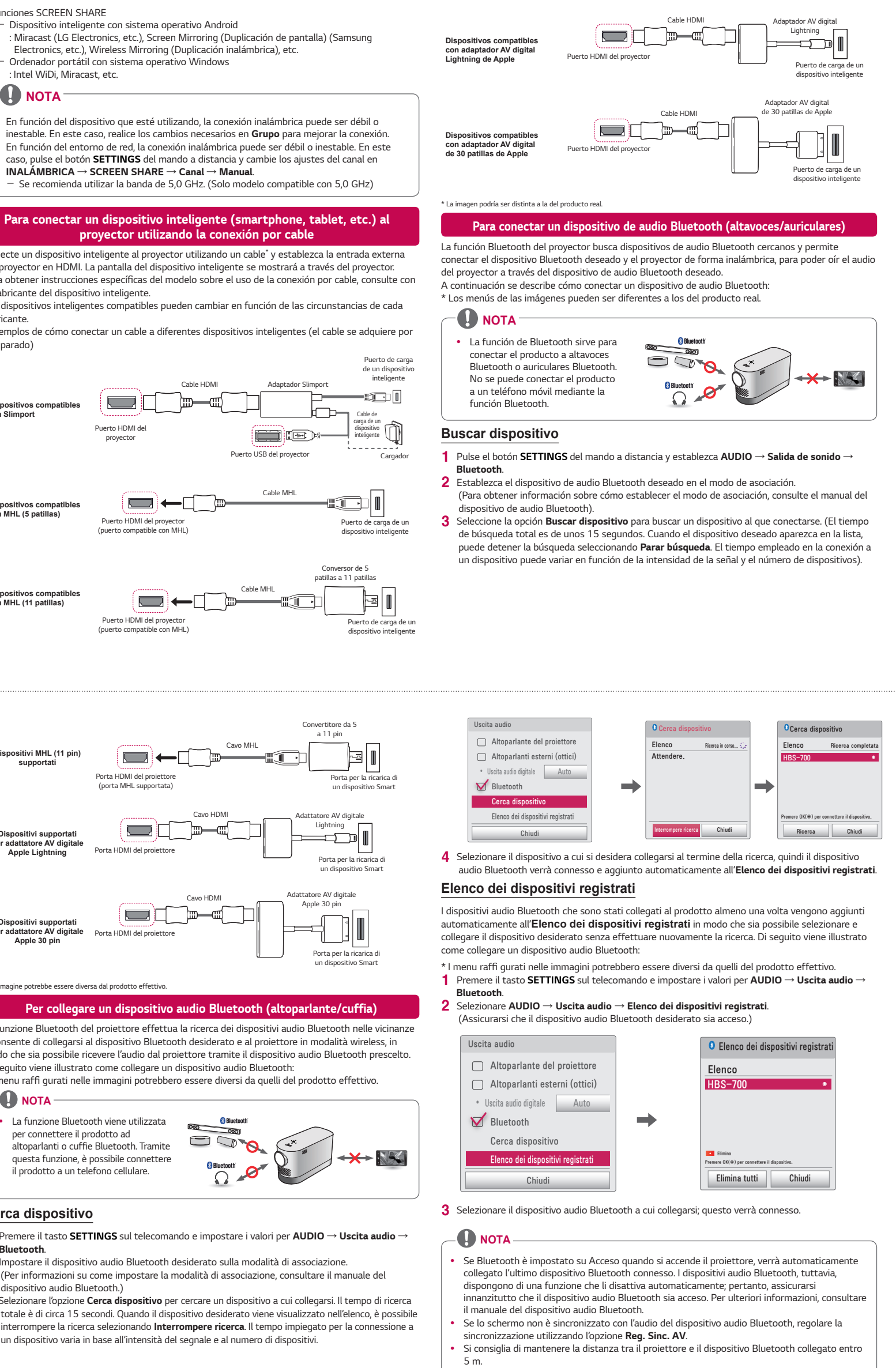

*\* Möglicherweise weichen die Menüs in den Abbildungen vom tatsächlichen Produkt ab.*

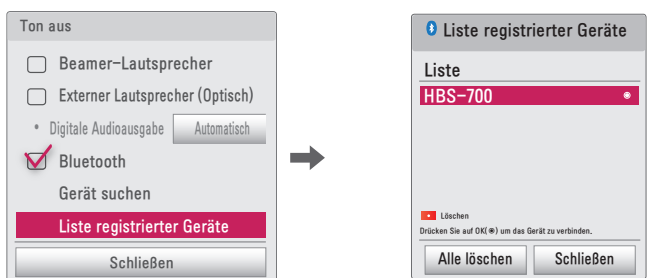

3 *Wählen Sie das Bluetooth-Audiogerät aus, mit dem Sie eine Verbindung herstellen möchten, und es wird anschließend eine Verbindung zum Gerät aufgebaut.*

### **HINWEIS**

- *Wenn Bluetooth beim Einschalten des Projektors aktiviert ist, wird automatisch eine Verbindung mit dem zuletzt verbundenen Bluetooth-Gerät hergestellt. Jedoch verfügen Bluetooth-Audiogeräte über eine Funktion, die die Geräte automatisch ausschaltet. Stellen Sie daher zunächst sicher, dass Ihr Bluetooth-Audiogerät eingeschaltet ist. (Weitere*
- *Informationen finden Sie im Benutzerhandbuch Ihres Bluetooth-Audiogeräts.)* **•** *Wenn die Tonspur Ihres Bluetooth-Audiogerätes nicht synchron zum Bild verläuft, passen Sie die Synchronisierung über die Option AV-Sync. anp. an.*
- *Achten Sie darauf, dass der Abstand zwischen dem Projektor und dem verbundenen Bluetooth-Gerät nicht mehr als fünf Meter beträgt.*

**•** *Collegare un dispositivo Smart (smartphone, tablet, ecc.) o un laptop al proiettore utilizzando la connessione cablata/wireless per poter visualizzare lo schermo ingrandito del dispositivo Smart o del laptop sul proiettore.*

*Per collegare un dispositivo Smart (smartphone, tablet, ecc.) o un laptop al proiettore tramite la connessione wireless*

*Premere il tasto INPUT sul telecomando del proiettore e selezionare SCREEN SHARE. Avviare la funzione SCREEN SHARE corrispondente\* sul dispositivo che si desidera collegare. Cercare il proiettore sul dispositivo Smart da collegare. Dopo aver effettuato la connessione, viene visualizzato* 

*sul proiettore lo schermo del dispositivo Smart.*

- (Per istruzioni specifi che su questa funzione, consultare il manuale dell'utente del dispositivo Smart.) *\* Funzioni SCREEN SHARE*
- *Dispositivo Smart Android OS: Miracast (LG Electronics, ecc.), Screen Mirroring (Samsung*
- 

*Electronics, ecc.), Wireless Mirroring, ecc.* - *Laptop Windows OS: Intel WiDi, Miracast, ecc.*

- *A seconda del dispositivo utilizzato, la connessione wireless può essere debole o instabile. In tal caso, apportare le modifiche in Gruppo per migliorare la connessione.*
- *A seconda dell'ambiente di rete, la connessione wireless può essere debole o instabile. In tal caso, premere il tasto SETTINGS sul telecomando e modificare le impostazioni dei canali in*
- *Si consiglia l'uso della banda 5,0 GHz. (solo modelli compatibili con il valore 5,0 GHz)*

*WIRELESS* → *SCREEN SHARE* → *Canale* → *Manuale.*

**NOTA**

# *Per collegare un dispositivo Smart (smartphone, tablet, ecc.) al proiettore tramite la connessione cablata*

*Collegare un dispositivo Smart al proiettore tramite un cavo\* e impostare l'ingresso esterno*  del proiettore su HDMI. Lo schermo del dispositivo Smart verrà quindi visualizzato attraverso il proiettore. Per istruzioni specifi che del modello relative all'uso della connessione cablata, consultare il *produttore del dispositivo Smart.*

*I dispositivi Smart supportati possono variare a seconda delle circostanze di ciascun produttore. \* Esempi di come collegare un cavo a dispositivi Smart differenti (il cavo viene venduto separatamente).*

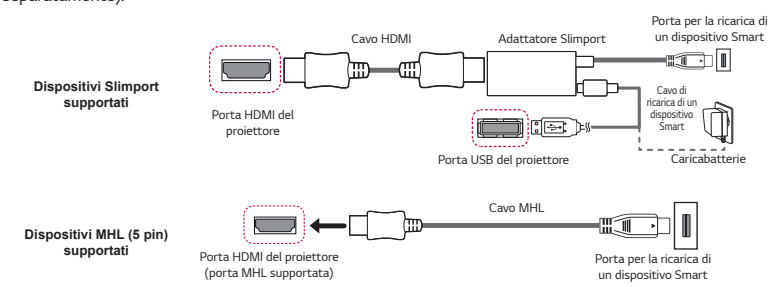

- 
- 
- 

- -

*ITALIANO*